# **pontoon Documentation**

*Release 0.2.2*

**Ross Duggan**

February 08, 2017

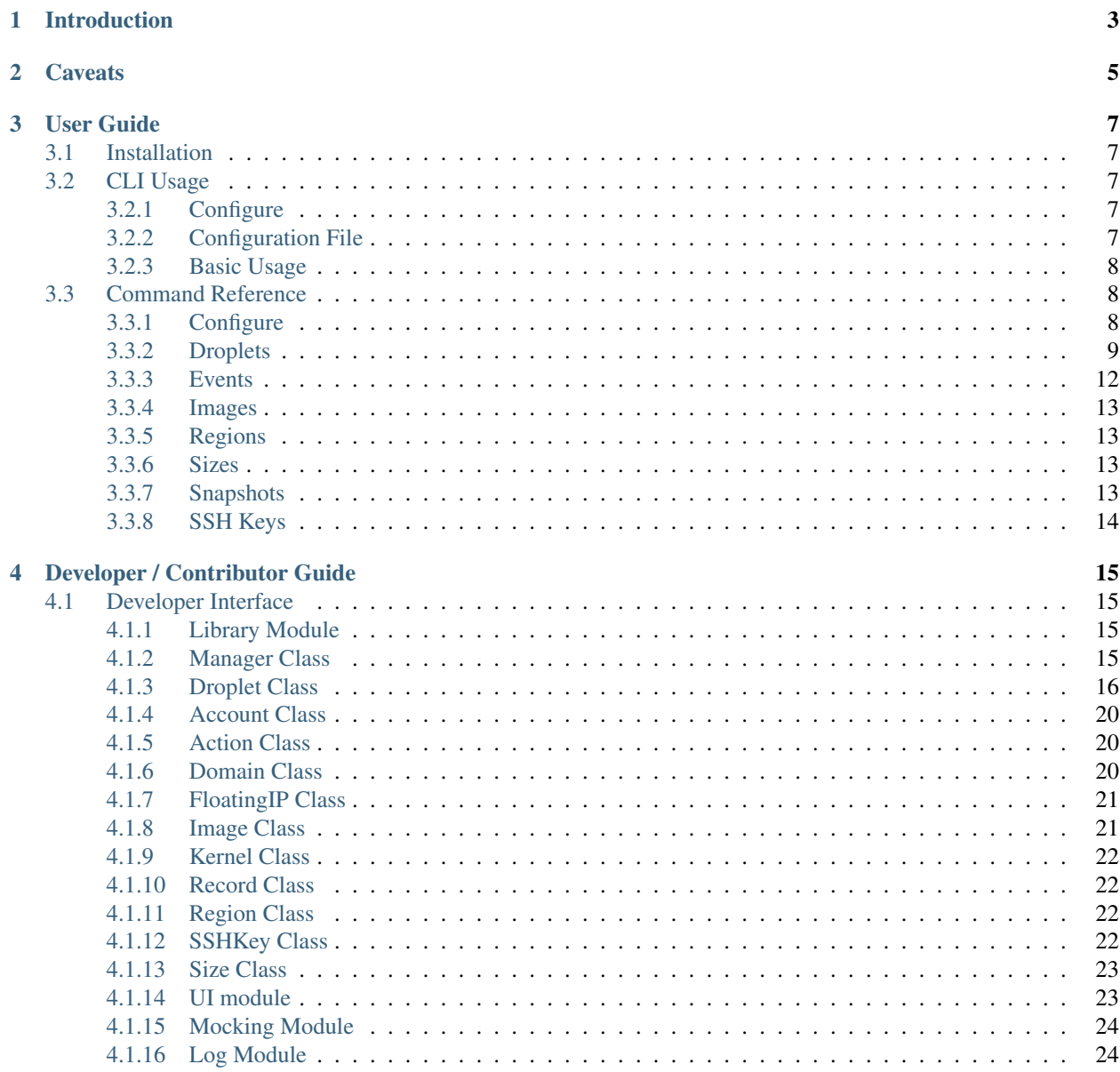

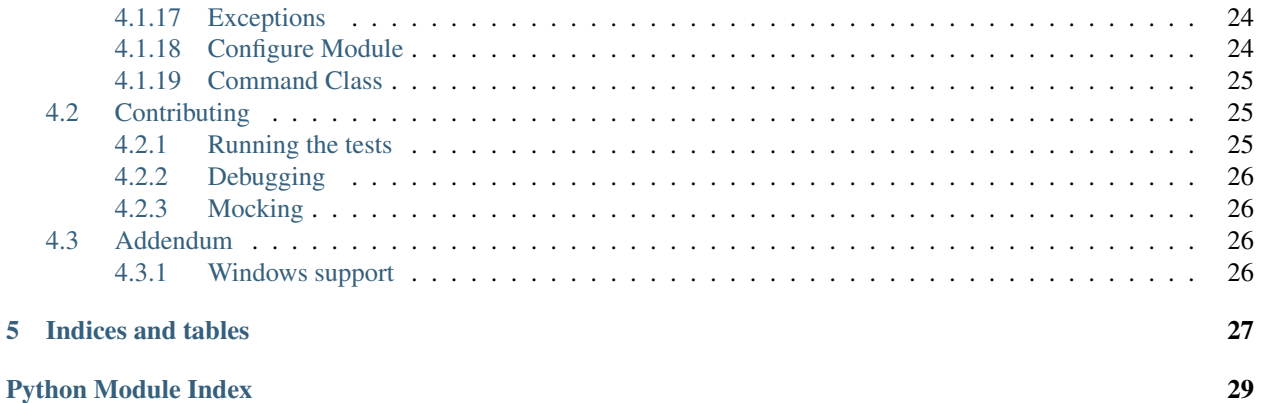

A Python CLI (and library) for [Digital Ocean.](https://digitalocean.com)

# **Introduction**

<span id="page-6-0"></span>Pontoon makes interacting with Digital Ocean on the command line smooth sailing.

It is designed for human consumption, and aims to have good defaults.

# **Caveats**

<span id="page-8-0"></span>Pontoon has one rule it imposes on top of Digital Ocean:

#### Names are unique.

Unique names make for a much easier command line experience. For Droplets, names are hostnames, and hostnames should be unique anyway; it's just a good idea.

They don't have to be unique *forever* though; once a Droplet is destroyed, it's fine to use the name again.

Anything "recommended" (like secure-erasing the drive on termination) is optional, but enabled by default.

# **User Guide**

# <span id="page-10-1"></span><span id="page-10-0"></span>**3.1 Installation**

#### Via pip:

\$ pip install pontoon

Pontoon works with Pythons 2.6 through 3.5, and should work on any Linux/BSD with Python support.

It's also possible to use pontoon on Windows, though portions of the configuration command (which make use of Linux CLI tools like OpenSSH) do not work.

# <span id="page-10-2"></span>**3.2 CLI Usage**

### <span id="page-10-3"></span>**3.2.1 Configure**

Set up your credentials and preferences:

\$ pontoon configure

You'll be prompted for your Digital Ocean API credentials [\(available here\)](https://www.digitalocean.com/api_access), and whether you want to use existing SSH credentials or for them to be generated (using OpenSSH).

The rest are preferences, and can be set at any time by running configure again, editing the  $\sim/$ . pontoon config file (YAML format), or by specifying them with options on the command line.

### <span id="page-10-4"></span>**3.2.2 Configuration File**

Here's an example of the options set in the configuration file:

```
api_token: foo-bar-baz
auth_key_name: Macbook.local
image: ubuntu-15-10-x32
region: lon1
size: 512mb
ssh_private_key: ~/.ssh/id_rsa
ssh_public_key: ~/.ssh/id_rsa.pub
username: root
```
<span id="page-11-3"></span>Managing Droplets is probably what you'll spend most of your time doing with pontoon.

You can get a full list of subcommands and options by running:

\$ pontoon droplet --help

### <span id="page-11-0"></span>**3.2.3 Basic Usage**

Creating and destroying Droplets is very straight forward:

```
$ pontoon droplet create my-droplet
Creating Droplet my-droplet (512mb using ubuntu-15-10-x32 in lon1)...
...............active
$ pontoon droplet destroy my-droplet
Destroying ud1 and scrubbing data...
```
To SSH into your Droplet:

```
$ pontoon droplet ssh my-droplet
Welcome to Ubuntu 15.10 (GNU/Linux 4.2.0-27-generic i686)
* Documentation: https://help.ubuntu.com/
Last login: Sun Mar 6 10:41:17 2016 from 192.168.1.200
```
#### To get a list of your Droplets:

```
$ pontoon droplet list
my-droplet: (512mb, ubuntu-15-10-x32, lon1, 104.236.32.182, active)
```
See the [Command Reference](#page-11-1) for more.

# <span id="page-11-1"></span>**3.3 Command Reference**

A complete list of commands and their options.

Available on the command line by appending  $-\text{help}$  to the command.

### <span id="page-11-2"></span>**3.3.1 Configure**

The configure command interactively configures pontoon.

You're prompted for details and a configuration file is written to  $\sim/$  . pontoon.

Alternatively, you can manually place a config file at this location with this syntax:

```
api_token: foo-bar-baz
auth_key_name: Macbook.local
image: ubuntu-15-10-x32
region: lon1
size: 512mb
ssh_private_key: ~/.ssh/id_rsa
ssh_public_key: ~/.ssh/id_rsa.pub
username: root
```
**pontoon** configure Launch interactive configuration of pontoon.

### <span id="page-12-1"></span><span id="page-12-0"></span>**3.3.2 Droplets**

**pontoon** droplet list [options]

#### **--detail**

Show full Droplet info.

```
$ pontoon droplet list --detail
example.com
id: 3164444
size: 512mb
image: ubuntu-14-04-x64
region: nyc3
ip_address: 104.236.32.182
status: active
kernel:
  id: 2233
  name: Ubuntu 14.04 x64 vmlinuz-3.13.0-37-generic
   version: 3.13.0-37-generic
...
```

```
pontoon droplet create <name> [options]
--size size
     Droplet RAM allocation. e.g., 512mb
--image image
     Droplet image.
--region region
     Droplet region.
--keys keys...
     List of registered keys to add to Droplet(s)
--user-data userdata
     String of user data to pass to Droplet. Include a file like: --user-data="$(cat file.yml)"
--private-networking
     Assign private address to Droplet (where available)
--disable-virtio
     Disable VirtIO. (not recommended)
--no-wait
     Don't wait for action to complete, return immediately.
```
**pontoon** droplet ssh <name> [command] [options]

```
--user user
```
Override configured username for SSH login.

#### <span id="page-13-0"></span>**--key** path

Override configured private key for SSH login.

**pontoon** droplet rename <from> <to> [options]

Rename a Droplet. Takes the current name as the first parameter, and the new name as the second.

#### **--no-wait**

Don't wait for action to complete, return immediately.

pontoon droplet resize <name> <size> [options]

Resize a Droplet. Takes Droplet name as first paramter, size as second.

#### **--yes**

Don't prompt for confirmation.

#### **--no-wait**

Don't wait for action to complete, return immediately.

```
pontoon droplet snapshot <droplet> <snapshot> [options]
     Snapshot a Droplet. Takes Droplet name as first paramter, snapshot name as second.
```
#### **--no-wait**

Don't wait for action to complete, return immediately.

```
pontoon droplet show <name> [options]
     Show detailed information about a particular Droplet.
```
#### **--field** field

Extract and return a single field. Access nested items with dot syntax, e.g.: networks.v4.0.gateway

pontoon droplet status <name> Return Droplet status.

```
pontoon droplet destroy <name>
    Destroy a Droplet.
```

```
pontoon droplet start <name>
     Start a Droplet.
```
#### **--no-wait**

Don't wait for action to complete, return immediately.

```
pontoon droplet shutdown <name>
    Shut down a Droplet.
```
#### **--no-wait**

Don't wait for action to complete, return immediately.

```
pontoon droplet reboot <name>
     Reboot a Droplet (sending signal to OS).
```
#### **--no-wait**

Don't wait for action to complete, return immediately.

pontoon droplet restore <name> <snapshot> Restore a Droplet from a snapshot.

#### **--no-wait**

Don't wait for action to complete, return immediately.

pontoon droplet rebuild <name> <image> Rebuild a Droplet from a given image.

#### **--no-wait**

Don't wait for action to complete, return immediately.

```
pontoon droplet powercycle <name>
     Powercycle (hard restart) a Droplet.
```
#### **--yes**

Don't prompt for confirmation.

### **--no-wait**

Don't wait for action to complete, return immediately.

```
pontoon droplet poweroff <name>
```
Power off (without signalling the OS) a Droplet.

#### **--yes**

Don't prompt for confirmation.

**--no-wait**

Don't wait for action to complete, return immediately.

```
pontoon droplet passwordreset <name>
     Reset the root password on a Droplet.
```
**--yes**

Don't prompt for confirmation.

```
pontoon droplet backups <name>
    Manage backups on a Droplet.
```
#### **--enable**

Enable backups.

```
--disable
```
Depracated by Digital Ocean for their v2 API release, later added back but still deprecated here for the moment.

### <span id="page-15-0"></span>**3.3.3 Events**

These is an interface to Digital Ocean events.

Events are usually only an implementation detail, and an interface is provided here only for completeness.

```
pontoon event show <id>
```
Retrieve details for a particular event id.

### <span id="page-16-4"></span><span id="page-16-0"></span>**3.3.4 Images**

Public base images made available by Digital Ocean.

```
pontoon image list [options]
     Retrieve a list of public images.
```
#### **--with-ids**

Include image IDs in tabular output.

```
pontoon image oses
     Retrieve a list of Operating Systems for which there are base images.
```

```
pontoon image show <name>
     Show details for a particular image, including regions where it is available.
```
### <span id="page-16-1"></span>**3.3.5 Regions**

Regions available to launch Droplets.

```
pontoon region list
     List regions in which Droplets can be launched.
```
### <span id="page-16-2"></span>**3.3.6 Sizes**

Droplet sizes available.

```
pontoon size list
     List sizes of Droplets which can be launched.
```
### <span id="page-16-3"></span>**3.3.7 Snapshots**

Commands for interacting with snapshots.

```
pontoon snapshot list [options]
    List available snapshots.
```
**--with-ids**

Include image IDs in tabular output.

```
pontoon snapshot show <name>
    Show snapshot details.
```
<span id="page-17-1"></span>pontoon snapshot destroy <name> Destroy a snapshot.

pontoon snapshot transfer <name> <region> Move a snapshot from one region to another. A list of regions can be retrieved with pontoon region list

### <span id="page-17-0"></span>**3.3.8 SSH Keys**

Manage SSH keys in your account.

**pontoon** sshkey list List of SSH keys in account.

pontoon sshkey add <name> <public-key-path> Register a *public* SSH key from the specified path to your account.

pontoon sshkey show <name> Retrieve a public key by name.

pontoon sshkey replace <name> <public-key-path> Replace an existing key name with a new *public* key.

pontoon sshkey destroy <name>

Remove a given key from Digital Ocean. Note: this doesn't remove the key from any existing Droplets, just removes it from the keys available to boot Droplets with.

# <span id="page-18-4"></span>**Developer / Contributor Guide**

# <span id="page-18-5"></span><span id="page-18-1"></span><span id="page-18-0"></span>**4.1 Developer Interface**

This part of the documentation covers all the interfaces of Pontoon.

### <span id="page-18-2"></span>**4.1.1 Library Module**

pontoon.lib is the main entry point for using the library as a developer. digitalocean API to manage droplets

### <span id="page-18-3"></span>**4.1.2 Manager Class**

class pontoon.lib.**Manager**(*\*args*, *\*\*kwargs*)

```
_Manager__deal_with_pagination(url, data, params)
```
Perform multiple calls in order to have a full list of elements when the API are "paginated". (content list is divided in more than one page)

- **get\_account**() Returns an Account object.
- **get\_action**(*action\_id*) Return an Action object by a specific ID.
- **get\_all\_actions**() This functions returns a list of Action objects.
- **get\_all\_domains**()

```
This function returns a list of Domain object.
```
**get\_all\_droplets**()

This function returns a list of Droplet object.

```
get_all_floating_ips()
     This function returns a list of FloatingIP objects.
```
**get\_all\_images**()

This function returns a list of Image objects containing all available DigitalOcean images, both public and private.

**get\_all\_regions**()

This function returns a list of Region object.

#### <span id="page-19-1"></span>**get\_all\_sizes**()

This function returns a list of Size object.

#### **get\_all\_sshkeys**()

This function returns a list of SSHKey object.

#### **get\_app\_images**()

This function returns a list of Image objectobjects representing public DigitalOcean 'One-Click' application images.

#### **get\_data**(*\*args*, *\*\*kwargs*)

Customized version of get\_data to perform \_\_check\_actions\_in\_data.

default amount of elements per page defined is 200 as explained here: <https://github.com/koalalorenzo/python-digitalocean/pull/78>

#### **get\_distro\_images**()

This function returns a list of Image objects representing public base distribution images.

#### **get\_domain**(*domain\_name*) Return a Domain by its domain\_name

- **get\_droplet**(*droplet\_id*) Return a Droplet by its ID.
- **get\_floating\_ip**(*ip*) Returns a of FloatingIP object by its IP address.

#### **get\_global\_images**()

This function returns a list of Image objects representing public DigitalOcean images (e.g. base distribution images and 'One-Click' applications).

#### **get\_image**(*image\_id*) Return a Image by its ID.

**get\_images**(*private=False*, *type=None*) This function returns a list of Image object.

#### **get\_my\_images**()

This function returns a list of Image objects representing private DigitalOcean images (e.g. snapshots and backups).

**get\_ssh\_key**(*ssh\_key\_id*) Return a SSHKey object by its ID.

### <span id="page-19-0"></span>**4.1.3 Droplet Class**

class pontoon.lib.**Droplet**(*\*args*, *\*\*kwargs*)

"Droplet management

- Attributes accepted at creation time: name: str name size\_slug: str droplet size image: str image name to use to create droplet region: str - region ssh\_keys: [str] - list of ssh keys backups: bool - True if backups enabled ipv6: bool - True if ipv6 enabled private\_networking: bool - True if private networking enabled user\_data: str - arbitrary data to pass to droplet
- Attributes returned by API: id: int droplet id memory: str memory size vcpus: int number of vcpus disk: int - disk size in GB status: str - status locked: bool - True if locked created\_at: str - creation date in format u'2014-11-06T10:42:09Z' status: str - status, e.g. 'new', 'active', etc networks: dict - details of connected networks kernel: dict - details of kernel backup\_ids: [int] - list of ids of backups of this droplet snapshot\_ids: [int] - list of ids of snapshots of this droplet action\_ids: [int] - list of ids of actions features: [str] - list of enabled features. e.g.

<span id="page-20-0"></span>[u'private\_networking', u'virtio']

#### min\_size: str - minumum size of droplet that can bew created from a snapshot of this droplet

image: dict - details of image used to create this droplet ip\_address: str - public ip addresses private\_ip\_address: str - private ip address ip\_v6\_address: [str] - list of ipv6 addresses assigned end\_point: str - url of api endpoint used

#### **\_Droplet\_\_get\_ssh\_keys\_id\_or\_fingerprint**()

Check and return a list of SSH key IDs or fingerprints according to DigitalOcean's API. This method is used to check and create a droplet with the correct SSH keys.

#### **\_perform\_action**(*params*, *return\_dict=True*)

Perform a droplet action.

Args: params - dict : parameters of the action

#### Optional Args:

return\_dict - bool [Return a dict when True (default),] otherwise return an Action.

Returns dict or Action

**change\_kernel**(*kernel*, *return\_dict=True*) Change the kernel to a new one

Args: kernel : instance of digitalocean.Kernel.Kernel

#### Optional Args:

return\_dict - bool [Return a dict when True (default),] otherwise return an Action.

Returns dict or Action

#### **create**(*\*args*, *\*\*kwargs*)

Create the droplet with object properties.

Note: Every argument and parameter given to this method will be assigned to the object.

#### **destroy**()

Destroy the droplet

Returns dict

### **disable\_backups**(*return\_dict=True*)

Disable automatic backups

#### Optional Args:

return dict - bool [Return a dict when True (default),] otherwise return an Action.

Returns dict or Action

#### **enable\_backups**()

Enable automatic backups (Not yet implemented in APIv2)

#### **enable\_ipv6**(*return\_dict=True*)

Enable IPv6 on an existing Droplet where available.

#### Optional Args:

return dict - bool [Return a dict when True (default),] otherwise return an Action.

Returns dict or Action

#### <span id="page-21-0"></span>**enable\_private\_networking**(*return\_dict=True*)

Enable private networking on an existing Droplet where available.

#### Optional Args:

return\_dict - bool [Return a dict when True (default),] otherwise return an Action.

Returns dict or Action

#### **get\_action**(*action\_id*)

Returns a specific Action by its ID.

Args: action\_id: int - id of action

#### **get\_actions**()

Returns a list of Action objects This actions can be used to check the droplet's status

#### **get\_data**(*\*args*, *\*\*kwargs*)

Customized version of get\_data to perform \_\_check\_actions\_in\_data

#### **get\_events**()

A helper function for backwards compatability. Calls get\_actions()

#### **get\_kernel\_available**()

Get a list of kernels available

classmethod **get\_object**(*api\_token*, *droplet\_id*, *mocked*) Class method that will return a Droplet object by ID.

Args: api\_token: str - token droplet\_id: int - droplet id mocked: bool - mocked

#### **get\_snapshots**()

This method will return the snapshots/images connected to that specific droplet.

#### **load**()

Fetch data about droplet - use this instead of get\_data()

**power\_cycle**(*return\_dict=True*) restart the droplet

#### Optional Args:

return dict - bool [Return a dict when True (default),] otherwise return an Action.

Returns dict or Action

#### **power\_off**(*return\_dict=True*)

restart the droplet

#### Optional Args:

return\_dict - bool [Return a dict when True (default),] otherwise return an Action.

Returns dict or Action

```
power_on(return_dict=True)
     Boot up the droplet
```
#### Optional Args:

return dict - bool [Return a dict when True (default),] otherwise return an Action.

Returns dict or Action

**reboot**(*return\_dict=True*) restart the droplet

#### <span id="page-22-0"></span>Optional Args:

return\_dict - bool [Return a dict when True (default),] otherwise return an Action.

Returns dict or Action

**rebuild**(*image\_id=None*, *return\_dict=True*)

Restore the droplet to an image ( snapshot or backup )

Args: image\_id : int - id of image

#### Optional Args:

return\_dict - bool [Return a dict when True (default),] otherwise return an Action.

Returns dict or Action

#### **rename**(*name*, *return\_dict=True*)

Rename the droplet

Args: name : str - new name

#### Optional Args:

return\_dict - bool [Return a dict when True (default),] otherwise return an Action.

Returns dict or Action

#### **reset\_root\_password**(*return\_dict=True*)

reset the root password

#### Optional Args:

return\_dict - bool [Return a dict when True (default),] otherwise return an Action.

Returns dict or Action

#### **resize**(*new\_size\_slug*, *return\_dict=True*, *disk=True*)

Resize the droplet to a new size slug. [https://developers.digitalocean.com/documentation/v2/#resize-a](https://developers.digitalocean.com/documentation/v2/#resize-a-droplet)[droplet](https://developers.digitalocean.com/documentation/v2/#resize-a-droplet)

Args: new\_size\_slug: str - name of new size

#### Optional Args:

return\_dict - bool [Return a dict when True (default),] otherwise return an Action.

disk - bool : If a permanent resize, with disk changes included.

Returns dict or Action

```
restore(image_id, return_dict=True)
     Restore the droplet to an image ( snapshot or backup )
```
Args: image\_id : int - id of image

#### Optional Args:

return\_dict - bool [Return a dict when True (default),] otherwise return an Action.

Returns dict or Action

#### **shutdown**(*return\_dict=True*) shutdown the droplet

#### Optional Args:

return dict - bool [Return a dict when True (default),] otherwise return an Action.

<span id="page-23-3"></span>Returns dict or Action

**take\_snapshot**(*snapshot\_name*, *return\_dict=True*, *power\_off=False*)

Take a snapshot!

Args: snapshot\_name: str - name of snapshot

Optional Args:

return\_dict - bool [Return a dict when True (default),] otherwise return an Action.

power\_off - bool [Before taking the snapshot the droplet will be] turned off with another API call. It will wait until the droplet will be powered off.

Returns dict or Action

### <span id="page-23-0"></span>**4.1.4 Account Class**

class pontoon.lib.**Account**(*\*args*, *\*\*kwargs*)

classmethod **get\_object**(*api\_token*, *mocked*) Class method that will return an Account object.

### <span id="page-23-1"></span>**4.1.5 Action Class**

```
class pontoon.lib.Action(*args, **kwargs)
```
classmethod **get\_object**(*api\_token*, *action\_id*, *mocked*) Class method that will return a Action object by ID.

**wait**(*update\_every\_seconds=1*)

Wait until the action is marked as completed or with an error. It will return True in case of success, otherwise False.

Optional Args:

update\_every\_seconds - int [number of seconds to wait before] checking if the action is completed.

### <span id="page-23-2"></span>**4.1.6 Domain Class**

class pontoon.lib.**Domain**(*\*args*, *\*\*kwargs*)

**create**()

Create new domain

```
create_new_domain_record(*args, **kwargs)
```
Create new domain record. <https://developers.digitalocean.com/#create-a-new-domain-record>

Args:

@type The record type (A, MX, CNAME, etc). @name The host name, alias, or service being defined by the record @data Variable data depending on record type.

Optional Args:

@priority The priority of the host @port The port that the service is accessible on @weight The weight of records with the same priority

<span id="page-24-2"></span>**destroy**() Destroy the domain by name

classmethod **get\_object**(*api\_token*, *domain\_name*, *mocked*) Class method that will return a Domain object by ID.

**get\_records**(*params=None*) Returns a list of Record objects

**load**()

### <span id="page-24-0"></span>**4.1.7 FloatingIP Class**

class pontoon.lib.**FloatingIP**(*\*args*, *\*\*kwargs*)

**assign**(*droplet\_id*)

Assign a FloatingIP to a Droplet.

Args: droplet\_id: int - droplet id

#### **create**(*\*args*, *\*\*kwargs*)

Creates a FloatingIP and assigns it to a Droplet.

Note: Every argument and parameter given to this method will be assigned to the object.

Args: droplet\_id: int - droplet id

#### **destroy**()

Destroy the FloatingIP

#### classmethod **get\_object**(*api\_token*, *ip*, *mocked*)

Class method that will return a FloatingIP object by its IP.

Args: api\_token: str - token ip: str - floating ip address

#### **load**()

Load the FloatingIP object from DigitalOcean.

Requires self.ip to be set.

#### **reserve**(*\*args*, *\*\*kwargs*)

Creates a FloatingIP in a region without assigning it to a specific Droplet.

Note: Every argument and parameter given to this method will be assigned to the object.

Args: region\_slug: str - region's slug (e.g. 'nyc3')

**unassign**() Unassign a FloatingIP.

### <span id="page-24-1"></span>**4.1.8 Image Class**

class pontoon.lib.**Image**(*\*args*, *\*\*kwargs*)

**destroy**() Destroy the image

classmethod **get\_object**(*api\_token*, *image\_id*, *mocked*) Class method that will return an Image object by ID.

<span id="page-25-4"></span>**rename**(*new\_name*) Rename an image

**transfer**(*new\_region\_slug*) Transfer the image

### <span id="page-25-0"></span>**4.1.9 Kernel Class**

class pontoon.lib.**Kernel**(*\*args*, *\*\*kwargs*)

### <span id="page-25-1"></span>**4.1.10 Record Class**

class pontoon.lib.**Record**(*domain\_name=None*, *\*args*, *\*\*kwargs*)

**create**() Create a record for a domain

**destroy**() Destroy the record

classmethod **get\_object**(*api\_token*, *domain*, *record\_id*) Class method that will return a Record object by ID and the domain.

**save**()

Save existing record

### <span id="page-25-2"></span>**4.1.11 Region Class**

class pontoon.lib.**Region**(*\*args*, *\*\*kwargs*)

### <span id="page-25-3"></span>**4.1.12 SSHKey Class**

```
class pontoon.lib.SSHKey(*args, **kwargs)
```
**create**() Create the SSH Key

**destroy**()

Destroy the SSH Key

**edit**()

Edit the SSH Key

classmethod **get\_object**(*api\_token*, *ssh\_key\_id*, *mocked*) Class method that will return a SSHKey object by ID.

#### **load**()

Load the SSHKey object from DigitalOcean.

Requires either self.id or self.fingerprint to be set.

**load\_by\_pub\_key**(*public\_key*)

This method will laod a SSHKey object from DigitalOcean from a public\_key. This method will avoid problem like uploading the same public\_key twice.

### <span id="page-26-3"></span><span id="page-26-0"></span>**4.1.13 Size Class**

```
class pontoon.lib.Size(*args, **kwargs)
```
## <span id="page-26-1"></span>**4.1.14 UI module**

<span id="page-26-2"></span>This module handles all output for the CLI, as well as some filesystem interactions. This is the only location outside of tests where the print statement is invoked directly.

```
pontoon.ui.ask(question)
     Present a question with freeform input on an interactive prompt
```
- pontoon.ui.**ask\_yesno**(*question*) Present a string as a yes/no question on an interactive prompt
- pontoon.ui.**box**(*text*, *decor='\*'*, *decor\_x=None*, *decor\_y=None*, *boxwidth=60*, *borderwidth=2*) Create a formatted textbox for highlighting important information
- pontoon.ui.**filename\_from\_path**(*path*) Get a filename from a given path
- pontoon.ui.**format\_droplet\_info**(*machine*) Present Droplet information in a more human parseable format
- pontoon.ui.**format\_event**(*action*) Present event information in a more human parseable format
- pontoon.ui.**format\_item**(*item*) Present any item in more human parseable format
- pontoon.ui.**full\_path**(*path*) Expand a ~/ prefixed path to a full path
- pontoon.ui.**heading**(*text*, *boxwidth=60*) Create a 'heading' styled textbox
- pontoon.ui.**line**(*length=60*, *decor='-'*) Write a line

```
pontoon.ui.machine()
```
pontoon.ui.**mask**(*text*, *masker='\*'*) Hide part of a string,

If the input is small, hide the entire string. Otherwise, show only the last few characters.

```
pontoon.ui.message(text)
     Wrapper for the print function
```
pontoon.ui.**notify**(*text*, *boxwidth=60*) Create a 'notification' styled textbox

pontoon.ui.**ordered\_dump**(*data*, *stream=None*, *Dumper=<class 'yaml.dumper.Dumper'>*, *\*\*kwds*)

```
pontoon.ui.ticker()
```
A loading/waiting indicator.

Sends a  $\cdot$  to the screen, resets, and sleeps.

```
pontoon.ui.valid_path(path)
```
Check whether a given string resolves to a path on the filesystem

```
pontoon.ui.warning(text, boxwidth=60)
     Create a 'warning' styled textbox
```

```
pontoon.ui.yaml_message(data)
    Formats output as ordered YAML
```
### <span id="page-27-0"></span>**4.1.15 Mocking Module**

```
class pontoon.mocking.Data
```

```
pontoon.mocking._raise(ex=None)
     Wrapper for exceptions so they can be thrown from inside lambdas
```

```
pontoon.mocking.capture_stdout(*args, **kwds)
     Captures STDOUT and turns it into an object
```

```
pontoon.mocking.event_response()
```

```
pontoon.mocking.get_builtins()
     Python 2.x and 3.x have different names for accessing builtins
```

```
pontoon.mocking.timestamp(hours=0)
    Mocked Digital Ocean timestamp
```
### <span id="page-27-1"></span>**4.1.16 Log Module**

```
pontoon.log.debug(obj)
```
### <span id="page-27-2"></span>**4.1.17 Exceptions**

```
exception pontoon.exceptions.ConfigureException
     An error occurred while processing the configuration file
```
exception pontoon.exceptions.**PontoonException** An ambiguous error occurred while handling the command

# <span id="page-27-3"></span>**4.1.18 Configure Module**

<span id="page-27-4"></span>The configure module is a collection of methods for handling interaction with some external tools, config files, and for interactive configuration.

```
pontoon.configure.combined(*args, **kwargs)
     Merge configuration defaults with values from config file.
```

```
pontoon.configure.create_config(*args, **kwargs)
     Create a YAML config file from a dictionary
```

```
pontoon.configure.images(credentials)
     Retrieve image options
```

```
pontoon.configure.logger()
     Prepare interface to logging.
```

```
pontoon.configure.read_config(*args, **kwargs)
     Read a YAML formatted config into a dictionary
```

```
pontoon.configure.read_key(*args, **kwargs)
     Read a public SSH key from the filesystem
```

```
pontoon.configure.regenerate_public_key(*args, **kwargs)
     Generate an SSH public key from an existing private key.
```

```
pontoon.configure.regions(credentials)
     Retrieve region options
```

```
pontoon.configure.register_key(*args, **kwargs)
     Register an SSH key with Digital Ocean
```

```
pontoon.configure.rsa_keygen(*args, **kwargs)
    Create a new SSH key
```

```
pontoon.configure.sizes(credentials)
     Retrieve size options
```

```
pontoon.configure.ssh_tools(*args, **kwargs)
     Checks for existance of SSH tools required for creating keys.
```
### <span id="page-28-0"></span>**4.1.19 Command Class**

The Command class encapsulates plumbing common to all CLI commands.

```
class pontoon.command.Command
     Base class for CLI commands.
```
Parses docstrings and initalizes client.

```
run(override=None)
     Run the command specified by the docstring.
```
Parameters **override** – Run a command other than the one specified.

# <span id="page-28-1"></span>**4.2 Contributing**

Pull requests for bugs are always welcome! New functionality should generally be preceded by a discussion, though if you've written something that you needed and want to contribute back, a pull request is a fine way to start that discussion :)

All of the code in pontoon is [PEP-8](http://www.python.org/dev/peps/pep-0008/) audited (using [pytest-pep8\)](https://pypi.python.org/pypi/pytest-pep8), and there's a full suite of tests written for [py.test](http://pytest.org/) (library code) and [Bats](https://github.com/sstephenson/bats) (interface). Contributions should, therefore, include tests and pass a PEP-8 audit.

### <span id="page-28-2"></span>**4.2.1 Running the tests**

Running the tests locally requires the contents of requirements.txt as well as bats.

\$ pip install -r requirements.txt

On OSX, bats can be installed with homebrew:

\$ brew install bats

On Debian/Ubuntu, I've set up a PPA for easy installation of bats:

\$ add-apt-repository ppa:duggan/bats \$ apt-get update \$ apt-get install bats

Tests can then be run from the root directory:

```
$ py.test --pep8 --cov pontoon
$ bats test/bats
```
### <span id="page-29-0"></span>**4.2.2 Debugging**

Set the DEBUG environment variable (to anything) to enable debug output for pontoon.

This will give a step through of most methods being executed during a command, like so:

```
$ DEBUG=1 pontoon droplet destroy foobar
2013-11-09 18:37:06,187 [pontoon.configure:DEBUG] combined: (){}
2013-11-09 18:37:06,187 [pontoon.configure:DEBUG] read_config: (){}
Destroying foobar and scrubbing data...
2013-11-09 18:37:06,204 [pontoon.droplet:DEBUG] destroy: (<pontoon.droplet.Droplet instance at 0x10ce
2013-11-09 18:37:06,204 [pontoon.droplet:DEBUG] id_from_name: (<pontoon.droplet.Droplet instance at 0x1012.11
2013-11-09 18:37:06,204 [pontoon.droplet:DEBUG] list: (<pontoon.droplet.Droplet instance at 0x10ce1fd
2013-11-09 18:37:06,205 [pontoon.pontoon:DEBUG] render: (<pontoon.pontoon.Pontoon instance at 0x10ce
2013-11-09 18:37:06,205 [pontoon.pontoon:DEBUG] request: (<pontoon.pontoon.Pontoon instance at 0x10ce
2013-11-09 18:37:07,498 [pontoon.pontoon:DEBUG] render: (<pontoon.pontoon.Pontoon instance at 0x10ce
2013-11-09 18:37:07,498 [pontoon.pontoon:DEBUG] request: (<pontoon.pontoon.Pontoon instance at 0x10ce
```
A timestamp, followed by the module, debug level, the method called and the arguments to that method (positional as brackets, keywords as curlies).

This functionality is implemented by the @debug decorator, the code for which can be seen at  $pontoon/log.py$ .

### <span id="page-29-1"></span>**4.2.3 Mocking**

Set the MOCK environment variable (to anything) to return mock request data instead of querying Digital Ocean.

This is implemented solely for end-to-end testing of the CLI, but you may find it useful in some other scenarios.

# <span id="page-29-2"></span>**4.3 Addendum**

### <span id="page-29-3"></span>**4.3.1 Windows support**

Pontoon's lack of Windows support is a bug, not a feature. If you need pontoon on Windows, the best way to help get it there is with a pull request.

**CHAPTER 5**

**Indices and tables**

- <span id="page-30-0"></span>• genindex
- modindex
- search

Python Module Index

# <span id="page-32-0"></span>p

pontoon, [15](#page-18-1) pontoon.configure, [24](#page-27-4) pontoon.exceptions, [24](#page-27-2) pontoon.lib, [15](#page-18-4) pontoon.log, [24](#page-27-1) pontoon.mocking, [24](#page-27-0) pontoon.ui, [23](#page-26-2)

#### Index

# Symbols

#### –detail

pontoon-droplet-list command line option, [9](#page-12-1) –disable

pontoon-droplet-backups command line option, [12](#page-15-1) –disable-virtio

pontoon-droplet-create command line option, [9](#page-12-1) –enable

pontoon-droplet-backups command line option, [12](#page-15-1) –field field

pontoon-droplet-show command line option, [10](#page-13-0) –image image

pontoon-droplet-create command line option, [9](#page-12-1) –key path

pontoon-droplet-ssh command line option, [9](#page-12-1) –keys keys...

pontoon-droplet-create command line option, [9](#page-12-1) –no-wait

pontoon-droplet-create command line option, [9](#page-12-1) pontoon-droplet-powercycle command line option, [12](#page-15-1)

pontoon-droplet-poweroff command line option, [12](#page-15-1) pontoon-droplet-reboot command line option, [11](#page-14-0) pontoon-droplet-rebuild command line option, [11](#page-14-0) pontoon-droplet-rename command line option, [10](#page-13-0) pontoon-droplet-resize command line option, [10](#page-13-0) pontoon-droplet-restore command line option, [11](#page-14-0) pontoon-droplet-shutdown command line option, [11](#page-14-0) pontoon-droplet-snapshot command line option, [10](#page-13-0) pontoon-droplet-start command line option, [11](#page-14-0) –private-networking

pontoon-droplet-create command line option, [9](#page-12-1) –region region

pontoon-droplet-create command line option, [9](#page-12-1) –size size

pontoon-droplet-create command line option, [9](#page-12-1) –user user

pontoon-droplet-ssh command line option, [9](#page-12-1) –user-data userdata

pontoon-droplet-create command line option, [9](#page-12-1)

#### –with-ids

pontoon-image-list command line option, [13](#page-16-4) pontoon-snapshot-list command line option, [13](#page-16-4)

–yes

- pontoon-droplet-passwordreset command line option, [12](#page-15-1)
- pontoon-droplet-powercycle command line option, [12](#page-15-1)

pontoon-droplet-poweroff command line option, [12](#page-15-1) pontoon-droplet-resize command line option, [10](#page-13-0)

- \_Droplet\_\_get\_ssh\_keys\_id\_or\_fingerprint() (pontoon.lib.Droplet method), [17](#page-20-0)
- Manager deal with pagination() (pontoon.lib.Manager method), [15](#page-18-5)

\_perform\_action() (pontoon.lib.Droplet method), [17](#page-20-0)

\_raise() (in module pontoon.mocking), [24](#page-27-5)

### A

Account (class in pontoon.lib), [20](#page-23-3) Action (class in pontoon.lib), [20](#page-23-3) ask() (in module pontoon.ui), [23](#page-26-3) ask\_yesno() (in module pontoon.ui), [23](#page-26-3) assign() (pontoon.lib.FloatingIP method), [21](#page-24-2)

### B

box() (in module pontoon.ui), [23](#page-26-3)

### C

capture\_stdout() (in module pontoon.mocking), [24](#page-27-5) change\_kernel() (pontoon.lib.Droplet method), [17](#page-20-0) combined() (in module pontoon.configure), [24](#page-27-5) Command (class in pontoon.command), [25](#page-28-3) ConfigureException, [24](#page-27-5) create() (pontoon.lib.Domain method), [20](#page-23-3) create() (pontoon.lib.Droplet method), [17](#page-20-0) create() (pontoon.lib.FloatingIP method), [21](#page-24-2) create() (pontoon.lib.Record method), [22](#page-25-4) create() (pontoon.lib.SSHKey method), [22](#page-25-4) create\_config() (in module pontoon.configure), [24](#page-27-5) create new domain record() (pontoon.lib.Domain method), [20](#page-23-3)

# D

Data (class in pontoon.mocking), [24](#page-27-5) debug() (in module pontoon.log), [24](#page-27-5) destroy() (pontoon.lib.Domain method), [20](#page-23-3) destroy() (pontoon.lib.Droplet method), [17](#page-20-0) destroy() (pontoon.lib.FloatingIP method), [21](#page-24-2) destroy() (pontoon.lib.Image method), [21](#page-24-2) destroy() (pontoon.lib.Record method), [22](#page-25-4) destroy() (pontoon.lib.SSHKey method), [22](#page-25-4) disable\_backups() (pontoon.lib.Droplet method), [17](#page-20-0) Domain (class in pontoon.lib), [20](#page-23-3) Droplet (class in pontoon.lib), [16](#page-19-1)

# E

edit() (pontoon.lib.SSHKey method), [22](#page-25-4) enable\_backups() (pontoon.lib.Droplet method), [17](#page-20-0) enable\_ipv6() (pontoon.lib.Droplet method), [17](#page-20-0) enable private networking() (pontoon.lib.Droplet method), [17](#page-20-0) event response() (in module pontoon.mocking), [24](#page-27-5)

# F

filename from  $path()$  (in module pontoon.ui), [23](#page-26-3) FloatingIP (class in pontoon.lib), [21](#page-24-2) format\_droplet\_info() (in module pontoon.ui), [23](#page-26-3) format event() (in module pontoon.ui), [23](#page-26-3) format item() (in module pontoon.ui), [23](#page-26-3) full path() (in module pontoon.ui), [23](#page-26-3)

# G

get\_account() (pontoon.lib.Manager method), [15](#page-18-5) get action() (pontoon.lib.Droplet method), [18](#page-21-0) get\_action() (pontoon.lib.Manager method), [15](#page-18-5) get\_actions() (pontoon.lib.Droplet method), [18](#page-21-0) get\_all\_actions() (pontoon.lib.Manager method), [15](#page-18-5) get all domains() (pontoon.lib.Manager method), [15](#page-18-5) get\_all\_droplets() (pontoon.lib.Manager method), [15](#page-18-5) get\_all\_floating\_ips() (pontoon.lib.Manager method), [15](#page-18-5) get\_all\_images() (pontoon.lib.Manager method), [15](#page-18-5) get\_all\_regions() (pontoon.lib.Manager method), [15](#page-18-5) get\_all\_sizes() (pontoon.lib.Manager method), [15](#page-18-5) get\_all\_sshkeys() (pontoon.lib.Manager method), [16](#page-19-1) get app images() (pontoon.lib.Manager method), [16](#page-19-1) get\_builtins() (in module pontoon.mocking), [24](#page-27-5) get\_data() (pontoon.lib.Droplet method), [18](#page-21-0) get\_data() (pontoon.lib.Manager method), [16](#page-19-1) get\_distro\_images() (pontoon.lib.Manager method), [16](#page-19-1) get\_domain() (pontoon.lib.Manager method), [16](#page-19-1) get\_droplet() (pontoon.lib.Manager method), [16](#page-19-1) get\_events() (pontoon.lib.Droplet method), [18](#page-21-0) get\_floating\_ip() (pontoon.lib.Manager method), [16](#page-19-1) get\_global\_images() (pontoon.lib.Manager method), [16](#page-19-1) get image() (pontoon.lib.Manager method), [16](#page-19-1)

get images() (pontoon.lib.Manager method), [16](#page-19-1) get\_kernel\_available() (pontoon.lib.Droplet method), [18](#page-21-0) get my images() (pontoon.lib.Manager method), [16](#page-19-1) get\_object() (pontoon.lib.Account class method), [20](#page-23-3) get\_object() (pontoon.lib.Action class method), [20](#page-23-3) get\_object() (pontoon.lib.Domain class method), [21](#page-24-2) get\_object() (pontoon.lib.Droplet class method), [18](#page-21-0) get\_object() (pontoon.lib.FloatingIP class method), [21](#page-24-2) get\_object() (pontoon.lib.Image class method), [21](#page-24-2) get\_object() (pontoon.lib.Record class method), [22](#page-25-4) get\_object() (pontoon.lib.SSHKey class method), [22](#page-25-4) get\_records() (pontoon.lib.Domain method), [21](#page-24-2) get\_snapshots() (pontoon.lib.Droplet method), [18](#page-21-0) get\_ssh\_key() (pontoon.lib.Manager method), [16](#page-19-1)

# H

heading() (in module pontoon.ui), [23](#page-26-3)

# I

Image (class in pontoon.lib), [21](#page-24-2) images() (in module pontoon.configure), [24](#page-27-5)

# K

Kernel (class in pontoon.lib), [22](#page-25-4)

# L

line() (in module pontoon.ui), [23](#page-26-3) load() (pontoon.lib.Domain method), [21](#page-24-2) load() (pontoon.lib.Droplet method), [18](#page-21-0) load() (pontoon.lib.FloatingIP method), [21](#page-24-2) load() (pontoon.lib.SSHKey method), [22](#page-25-4) load by pub key() (pontoon.lib.SSHKey method), [22](#page-25-4) logger() (in module pontoon.configure), [24](#page-27-5)

# M

machine() (in module pontoon.ui), [23](#page-26-3) Manager (class in pontoon.lib), [15](#page-18-5) mask() (in module pontoon.ui), [23](#page-26-3) message() (in module pontoon.ui), [23](#page-26-3)

# N

notify() (in module pontoon.ui), [23](#page-26-3)

# O

ordered\_dump() (in module pontoon.ui), [23](#page-26-3)

### P

pontoon (module), [15](#page-18-5) pontoon configure pontoon-configure command line option, [8](#page-11-3) pontoon droplet backups <name> pontoon-droplet-backups command line option, [12](#page-15-1) pontoon droplet create <name> [options]

pontoon-droplet-create command line option, [9](#page-12-1) pontoon droplet destroy <name> pontoon-droplet-destroy command line option, [10](#page-13-0) pontoon droplet list [options] pontoon-droplet-list command line option, [9](#page-12-1) pontoon droplet passwordreset <name> pontoon-droplet-passwordreset command line option, [12](#page-15-1) pontoon droplet powercycle <name> pontoon-droplet-powercycle command line option, [11](#page-14-0) pontoon droplet poweroff <name> pontoon-droplet-poweroff command line option, [12](#page-15-1) pontoon droplet reboot <name> pontoon-droplet-reboot command line option, [11](#page-14-0) pontoon droplet rebuild <name> <image> pontoon-droplet-rebuild command line option, [11](#page-14-0) pontoon droplet rename <from> <to> [options] pontoon-droplet-rename command line option, [10](#page-13-0) pontoon droplet resize <name> <size> [options] pontoon-droplet-resize command line option, [10](#page-13-0) pontoon droplet restore <name> <snapshot> pontoon-droplet-restore command line option, [11](#page-14-0) pontoon droplet show <name> [options] pontoon-droplet-show command line option, [10](#page-13-0) pontoon droplet shutdown <name> pontoon-droplet-shutdown command line option, [11](#page-14-0) pontoon droplet snapshot <droplet> <snapshot> [options] pontoon-droplet-snapshot command line option, [10](#page-13-0) pontoon droplet ssh <name> [command] [options] pontoon-droplet-ssh command line option, [9](#page-12-1) pontoon droplet start <name> pontoon-droplet-start command line option, [11](#page-14-0) pontoon droplet status <name> pontoon-droplet-status command line option, [10](#page-13-0) pontoon event show  $\langle$ id $\rangle$ pontoon-event-show command line option, [12](#page-15-1) pontoon image list [options] pontoon-image-list command line option, [13](#page-16-4) pontoon image oses pontoon-image-oses command line option, [13](#page-16-4) pontoon image show <name> pontoon-image-show command line option, [13](#page-16-4) pontoon region list pontoon-region-list command line option, [13](#page-16-4) pontoon size list pontoon-size-list command line option, [13](#page-16-4) pontoon snapshot destroy <name> pontoon-snapshot-destroy command line option, [14](#page-17-1) pontoon snapshot list [options] pontoon-snapshot-list command line option, [13](#page-16-4) pontoon snapshot show <name> pontoon-snapshot-show command line option, [13](#page-16-4) pontoon snapshot transfer <name> <region>

pontoon-snapshot-transfer command line option, [14](#page-17-1) pontoon sshkey add <name> <public-key-path> pontoon-sshkey-add command line option, [14](#page-17-1) pontoon sshkey destroy <name> pontoon-sshkey-destroy command line option, [14](#page-17-1) pontoon sshkey list pontoon-sshkey-list command line option, [14](#page-17-1) pontoon sshkey replace <name> <public-key-path> pontoon-sshkey-replace command line option, [14](#page-17-1) pontoon sshkey show <name> pontoon-sshkey-show command line option, [14](#page-17-1) pontoon-configure command line option pontoon configure, [8](#page-11-3) pontoon-droplet-backups command line option –disable, [12](#page-15-1) –enable, [12](#page-15-1) pontoon droplet backups <name>, [12](#page-15-1) pontoon-droplet-create command line option –disable-virtio, [9](#page-12-1) –image image, [9](#page-12-1) –keys keys..., [9](#page-12-1) –no-wait, [9](#page-12-1) –private-networking, [9](#page-12-1) –region region, [9](#page-12-1) –size size, [9](#page-12-1) –user-data userdata, [9](#page-12-1) pontoon droplet create <name> [options], [9](#page-12-1) pontoon-droplet-destroy command line option pontoon droplet destroy <name>, [10](#page-13-0) pontoon-droplet-list command line option –detail, [9](#page-12-1) pontoon droplet list [options], [9](#page-12-1) pontoon-droplet-passwordreset command line option –yes, [12](#page-15-1) pontoon droplet passwordreset <name>, [12](#page-15-1) pontoon-droplet-powercycle command line option –no-wait, [12](#page-15-1) –yes, [12](#page-15-1) pontoon droplet powercycle <name>, [11](#page-14-0) pontoon-droplet-poweroff command line option –no-wait, [12](#page-15-1)  $-$ yes, [12](#page-15-1) pontoon droplet poweroff <name>, [12](#page-15-1) pontoon-droplet-reboot command line option –no-wait, [11](#page-14-0) pontoon droplet reboot <name>, [11](#page-14-0) pontoon-droplet-rebuild command line option –no-wait, [11](#page-14-0) pontoon droplet rebuild <name> <image>, [11](#page-14-0) pontoon-droplet-rename command line option –no-wait, [10](#page-13-0) pontoon droplet rename <from> <to> [options], [10](#page-13-0) pontoon-droplet-resize command line option –no-wait, [10](#page-13-0)

#### $-$ ves,  $10$ pontoon droplet resize <name> <size> [options], [10](#page-13-0) pontoon-droplet-restore command line option –no-wait, [11](#page-14-0) pontoon droplet restore <name> <snapshot>, [11](#page-14-0) pontoon-droplet-show command line option –field field, [10](#page-13-0) pontoon droplet show <name> [options], [10](#page-13-0) pontoon-droplet-shutdown command line option –no-wait, [11](#page-14-0) pontoon droplet shutdown <name>, [11](#page-14-0) pontoon-droplet-snapshot command line option –no-wait, [10](#page-13-0) pontoon droplet snapshot <droplet> <snapshot> [options], [10](#page-13-0) pontoon-droplet-ssh command line option –key path, [9](#page-12-1) –user user, [9](#page-12-1) pontoon droplet ssh <name> [command] [options], [9](#page-12-1) pontoon-droplet-start command line option –no-wait, [11](#page-14-0) pontoon droplet start <name>, [11](#page-14-0) pontoon-droplet-status command line option pontoon droplet status <name>, [10](#page-13-0) pontoon-event-show command line option pontoon event show  $\langle$ id $\rangle$ , [12](#page-15-1) pontoon-image-list command line option –with-ids, [13](#page-16-4) pontoon image list [options], [13](#page-16-4) pontoon-image-oses command line option pontoon image oses, [13](#page-16-4) pontoon-image-show command line option pontoon image show <name>, [13](#page-16-4) pontoon-region-list command line option pontoon region list, [13](#page-16-4) pontoon-size-list command line option pontoon size list, [13](#page-16-4) pontoon-snapshot-destroy command line option pontoon snapshot destroy <name>, [14](#page-17-1) pontoon-snapshot-list command line option –with-ids, [13](#page-16-4) pontoon snapshot list [options], [13](#page-16-4) pontoon-snapshot-show command line option pontoon snapshot show <name>, [13](#page-16-4) pontoon-snapshot-transfer command line option pontoon snapshot transfer <name> <region>, [14](#page-17-1) pontoon-sshkey-add command line option pontoon sshkey add <name> <public-key-path>, [14](#page-17-1) pontoon-sshkey-destroy command line option pontoon sshkey destroy <name>, [14](#page-17-1) pontoon-sshkey-list command line option pontoon sshkey list, [14](#page-17-1) pontoon-sshkey-replace command line option

pontoon sshkey replace <name> <public-key-path>, [14](#page-17-1) pontoon-sshkey-show command line option pontoon sshkey show <name>, [14](#page-17-1) pontoon.configure (module), [24](#page-27-5) pontoon.exceptions (module), [24](#page-27-5) pontoon.lib (module), [15](#page-18-5) pontoon.log (module), [24](#page-27-5) pontoon.mocking (module), [24](#page-27-5) pontoon.ui (module), [23](#page-26-3) PontoonException, [24](#page-27-5) power\_cycle() (pontoon.lib.Droplet method), [18](#page-21-0) power\_off() (pontoon.lib.Droplet method), [18](#page-21-0) power\_on() (pontoon.lib.Droplet method), [18](#page-21-0)

# R

read config() (in module pontoon.configure), [24](#page-27-5) read key() (in module pontoon.configure), [24](#page-27-5) reboot() (pontoon.lib.Droplet method), [18](#page-21-0) rebuild() (pontoon.lib.Droplet method), [19](#page-22-0) Record (class in pontoon.lib), [22](#page-25-4) regenerate\_public\_key() (in module pontoon.configure), [25](#page-28-3) Region (class in pontoon.lib), [22](#page-25-4) regions() (in module pontoon.configure), [25](#page-28-3) register\_key() (in module pontoon.configure), [25](#page-28-3) rename() (pontoon.lib.Droplet method), [19](#page-22-0) rename() (pontoon.lib.Image method), [21](#page-24-2) reserve() (pontoon.lib.FloatingIP method), [21](#page-24-2) reset\_root\_password() (pontoon.lib.Droplet method), [19](#page-22-0) resize() (pontoon.lib.Droplet method), [19](#page-22-0) restore() (pontoon.lib.Droplet method), [19](#page-22-0) rsa\_keygen() (in module pontoon.configure), [25](#page-28-3) run() (pontoon.command.Command method), [25](#page-28-3)

# S

save() (pontoon.lib.Record method), [22](#page-25-4) shutdown() (pontoon.lib.Droplet method), [19](#page-22-0) Size (class in pontoon.lib), [23](#page-26-3) sizes() (in module pontoon.configure), [25](#page-28-3) ssh\_tools() (in module pontoon.configure), [25](#page-28-3) SSHKey (class in pontoon.lib), [22](#page-25-4)

# T

take\_snapshot() (pontoon.lib.Droplet method), [20](#page-23-3) ticker() (in module pontoon.ui), [23](#page-26-3) timestamp() (in module pontoon.mocking), [24](#page-27-5) transfer() (pontoon.lib.Image method), [22](#page-25-4)

# $\mathbf{U}$

unassign() (pontoon.lib.FloatingIP method), [21](#page-24-2)

# $\mathsf{V}$

valid\_path() (in module pontoon.ui), [23](#page-26-3)

# W

wait() (pontoon.lib.Action method), [20](#page-23-3) warning() (in module pontoon.ui),  $23$ 

# Y

yaml\_message() (in module pontoon.ui), [24](#page-27-5)